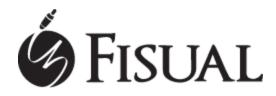

### Fisual UPA-1000 USB Phono Pre-Amplifier

Thank you for purchasing the UPA-1000 phono pre-amplifier, before use we recommend you read the following instructions and retain them for future reference. The UPA-1000 is designed to allow you to playback and record your vinyl collection from the phono output on your turntable to your PC or Mac via USB or to your hi-fi via line level analogue audio. On top of this it can also act as an analogue input for your PC, allowing you to capture audio from any device with a 3.5mm or RCA output.

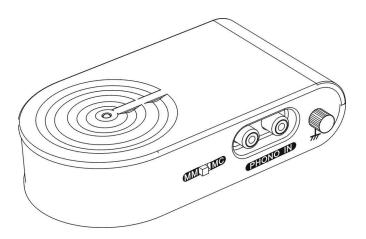

## Features

- RIAA preamplifier circuit for phono input.
- Powered via USB.
- Switchable between USB phono pre-amp and line-input
- MM/MC selection for different phonograph cartridges.
- Compatible with audio sampling rates upto 48KHz for 2 channes recording.
- Suitable for Windows 2000 / XP / Vista / 7 / 8 and Mac OSX with no additional drivers.

#### System Requirements

- Turntable with MM / MC level phono output
- Windows 2000 / XP / Vista / 7 / 8 / Mac OSX
- USB port with 500mA power capacity

## What's in the box

- UPA-1000 pre-amplifier unit
- USB A -> Mini USB B cable
- Phono (RCA) audio cable
- 3.5mm jack audio cable

## Usage (PC capture / playback from turntable)

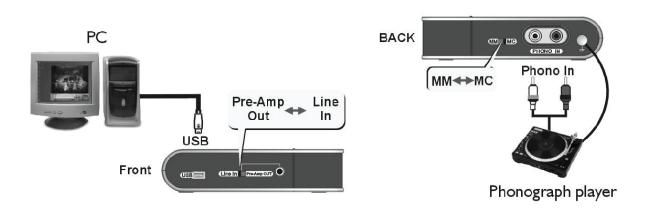

- 1. If your turntable is does not have a cable, connect the supplied RCA audio cable from the output of your turntable to the Phono In connection on the UPA-1000.
- 2. Toggle the MW/MC switch on the unit to the correct setting for your phono cartridge.
- 3. Connect a grounding wire (not supplied) between your the grounding points on your turntable and the UPA-1000.
- 4. Connect the supplied USB cable from the pre-amp to an available input on the PC / laptop.
- 5. Wait for the computer to detect the device. It should be auto detected as "USB PREAMP". Your are then able to select this for use on your PC.
- 6. Selecting this device for use as an input varies depending on your operating system, please consult your user manual for specific details for your system.
- To start recording you will need suitable capture software. Audacity is freely available for most operating systems if you do not have existing software: <u>http://audacity.sourceforge.net/</u>
- 8. Once you have suitable software simply press record and start your turntable playback.

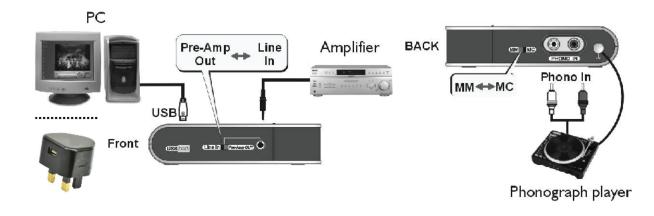

## Usage (Analogue pre-amplifier / playback from turntable)

- 1. If your turntable is does not have a cable, connect the supplied RCA audio cable from the output of your turntable to the Phono In connection on the UPA-1000.
- 2. Toggle the MM/MC switch on the unit to the correct setting for your phono cartridge.
- 3. Connect a grounding wire (not supplied) between your the grounding points on your turntable and the UPA-1000.
- 4. Connect the supplied USB cable from the pre-amp to a PC or USB power supply such as a charger capable of outputting 500mA. This is required for power and the unit will not function without a connection to one of these devices.
- 5. Connect a 3.5mm jack to phono cable (not supplied) from the Line In/Pre-Amp Out port on the UPA-1000 to a line level input on your amplifier.
- 6. Toggle the switch on the unit to select Pre-Amp Out.
- 7. Set your amplifier to the correct input the pre-amplifier is connected to.
- 8. Start playback on your turntable.
- 9. Adjust the volume on your amplifier & enjoy.

## Usage (PC Capture / Line-in)

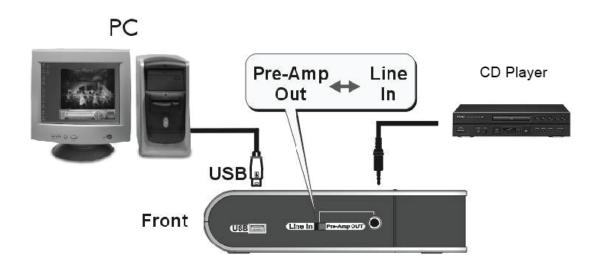

- 1. Connect a source device (eg. CD Player / Tape etc) using a suitable cable to the Line In/Pre-Amp Out port on the UPA-1000.
- 2. Toggle the switch on the unit to select Line-in.
- 3. Connect the supplied USB cable from the pre-amp to an available input on the PC / laptop.
- 4. Wait for the computer to detect the device. It should be auto detected as "USB PREAMP". Your are then able to select this for use on your PC.
- 5. Selecting this device for use as an input varies depending on your operating system, please consult your user manual for specific details for your system.
- To start recording you will need suitable capture software. Audacity is freely available for most operating systems if you do not have existing software: <u>http://audacity.sourceforge.net/</u>
- 7. Once you have suitable software simply press record and start playback on your source device.

## Safety

- Suitable for indoor use only
- There are no user serviceable parts. Do not open the housing.
- Not suitable for use in high humidity environments.
- Keep away from water

# Troubleshooting

| Computer does not<br>detect UPA-1000 | <ul> <li>Check PC is running a compatible OS.</li> <li>Ensure USB connections are firmly in place.</li> <li>Check USB is capable of supplying 500mA.</li> <li>Disconnect then re-connect the USB cable.</li> <li>Check auto-detection light (when detected LED should light).</li> </ul>                                                                                                    |
|--------------------------------------|----------------------------------------------------------------------------------------------------|
| No audio output (PC)                 | <ul> <li>Check playback has started on source device.</li> <li>Check all cables are securely connected.</li> <li>Check MM / MC switch has been set appropriately for your cartridge type.</li> <li>Check the pre-amp has been selected as the audio input device on the computer.</li> <li>Check PC audio output is not muted or low volume.</li> <li>If using the line input check the switch on the unit is set to select Line-in.</li> </ul> |
| No audio output (amp)                | <ul> <li>Check playback has started on source device.</li> <li>Check all cables are securely connected.</li> <li>Check MM / MC switch has been set appropriately for your cartridge type.</li> <li>Check the switch on the unit is set to select Pre-Amp Out.</li> </ul>                                                                                                    |
| Hum on audio                         | <ul> <li>Ensure the grounding points on the UPA-1000 and turntable are connected.</li> </ul>                                                                                                    |